## **Understanding SAP Expenses**

## **Previous Presentation in SAP**

| Posting Date | Cost Eler | Assignment 2 | Purch.Doc. | Document Header Text | Name 3                          | Σ | ValCOArCur |
|--------------|-----------|--------------|------------|----------------------|---------------------------------|---|------------|
| 02/01/2020   | 521200    | BK-TE0201    |            | UNK TELECOMM         | Telecommunication Charge: JAN20 |   | 26.50      |
| 02/01/2020   | 521202    | BK-TE0201    |            |                      | Telecommunication Charge: JAN20 |   | 25.79      |
| 02/01/2020   | 521204    | BK-TE0201    |            |                      | Telecommunication Charge: JAN20 |   | 113.74     |

The screenshot above is an example of all item items in an SAP expense report for one funds center. A line item appears for each type of charge (i.e., cost element).

- 1. Cost Element: Telecommunication expenses were summarized by several GL codes, including 521200 (communications), 521202 (long distance), 521204 (cellular), among several others.
- 2. Bill Date: The last for digits of the Assignment field represented the bill month and day, or 02/01 in the example. This is also the posting date.
- 3. Service Month: The month and year appearing in the Name field correspond to the month and year of service, or January 2020 in the example.

## **New Presentation in SAP**

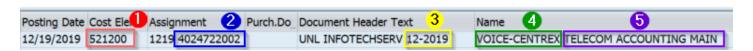

The screenshot above is an example of one line item in an SAP expense report. A line item will appear for each service charged to the funds center.

- 1. Cost Element: All telecommunication expenses will use code 521200.
- 2. Service Number: Expenses are summarized by service. A line item will appear for each service.
- 3. Bill Month: Charges will post in the month of service being billed. Usage will be from the month prior.
- 4. Service Type: Common service types include VOICE-VOIP, VOICE-CENTREX, and CELLULAR.
- 5. Service Description: Additional descriptive information about the service. Oftentimes, this will be a person's name.